**[王霖](https://zhiliao.h3c.com/User/other/0)** 2008-04-11 发表

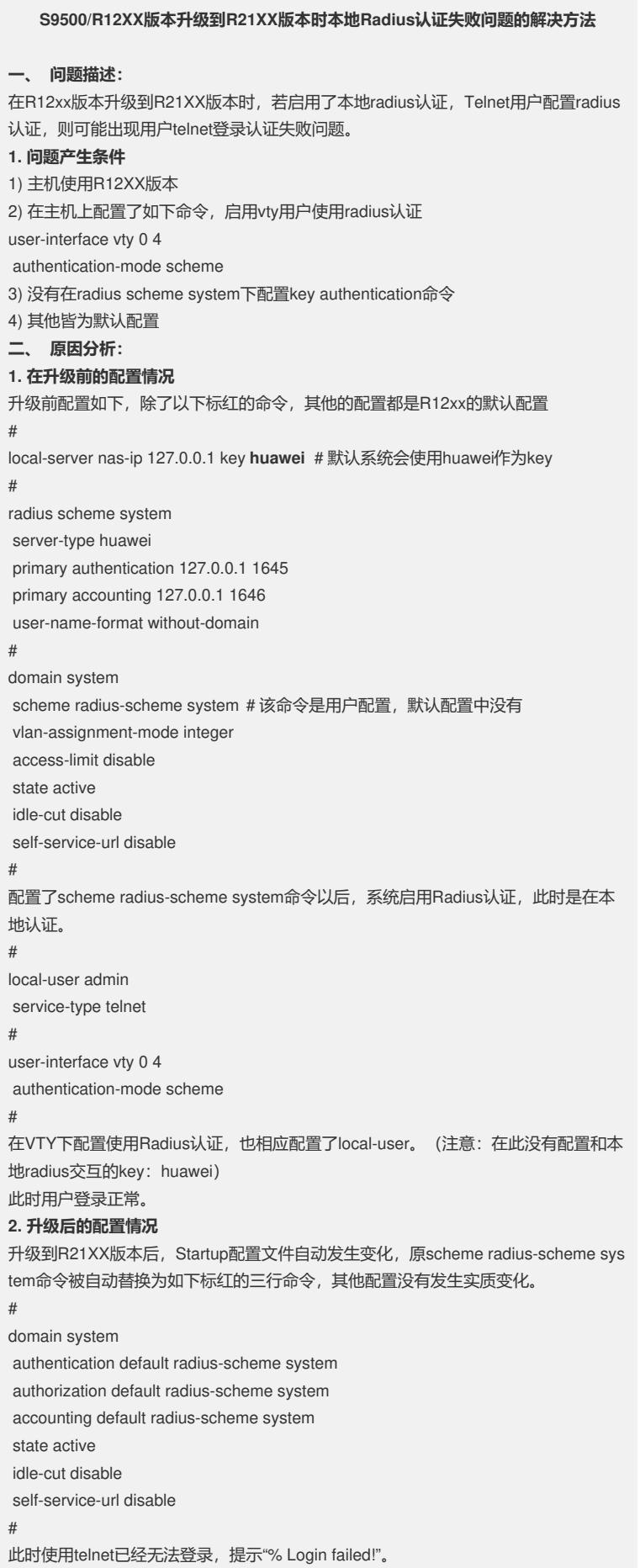

此时进行配置更改,添加radius认证key: # radius scheme system server-type extended primary authentication 127.0.0.1 1645 primary accounting 127.0.0.1 1646 key authentication huawei key accounting huawei user-name-format without-domain # 另外,若不配置radius认证key,也可将如下三条命令undo,或者配置为local模式 authentication default radius-scheme system authorization default radius-scheme system accounting default radius-scheme system

## **3. 分析结论**

问题的关键在于radius scheme system下key authentication没有配置,比较奇怪的是 为何在R12xx版本下没有配置该认证key,也可以正常使用。

## **三、 解决方法:**

解决方案有如下两种,可选择其一实施:

此时telnet用户admin便可以正常登录。

1) 在radius scheme中配置认证密钥key authentication和key accounting,其中密钥应 和local-server nas-ip后配置的key一致;

2) 将认证模式手动改为local认证或undo 如下三条命令:

authentication default radius-scheme system

authorization default radius-scheme system

accounting default radius-scheme system